## **TATA CARA PENDAFTARAN SEMINAR ONLINE (S-1)**

1. Login di e-jurusan dengan username dan password yang sudah diberikan

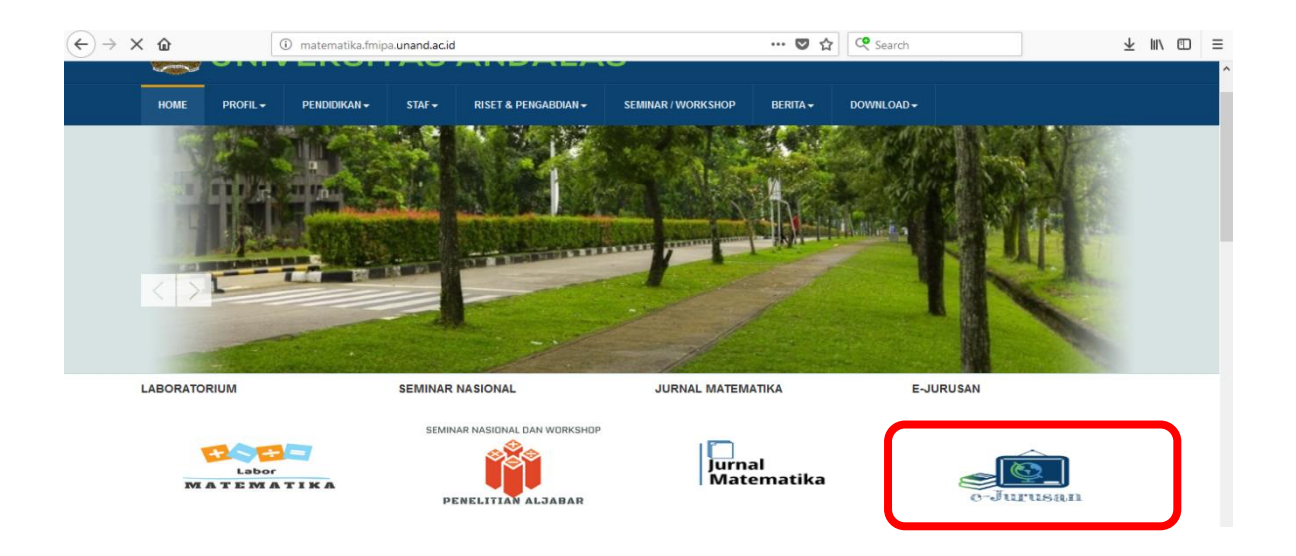

2. Setelah Login, Pilih dibagian Menu -> Daftar Seminar

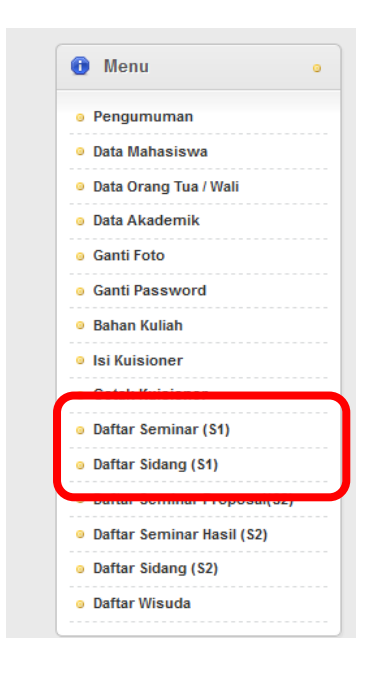

3. Isi Lengkap Data untuk Seminar (Tidak ada yang boleh kosong), Lalu Klik Daftar.

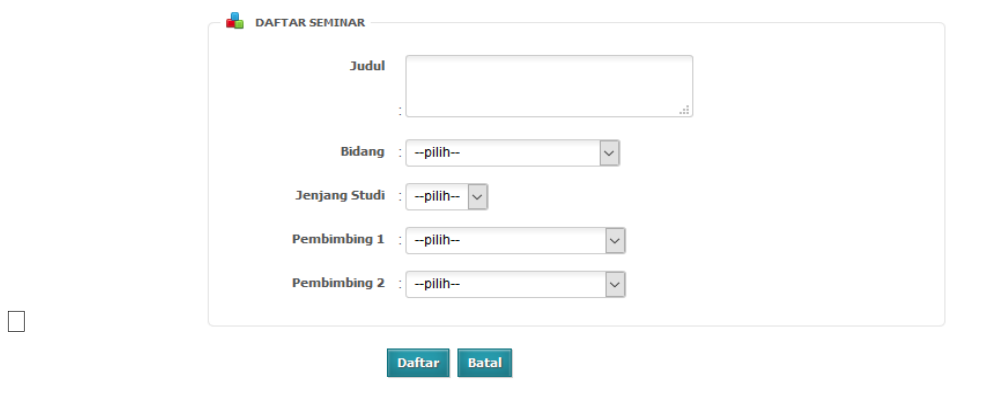

4.Setelah Daftar, akan muncul surat permohon seminar dan silahkan di print, kemudian diserahkan ke administrasi jurusan dengan di tanda tangani oleh pembimbing TA.

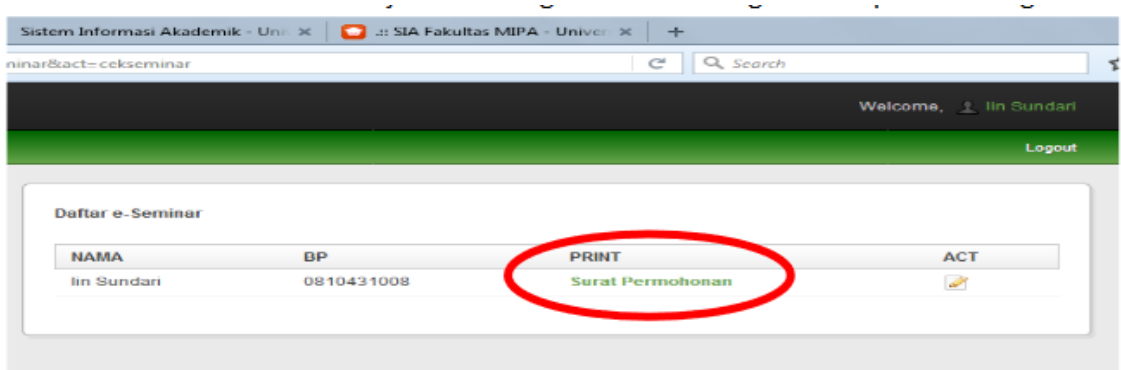

> Untuk Hasil Print Out yg bagus diharapkan skalanya 80%